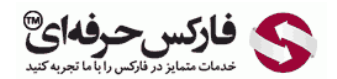

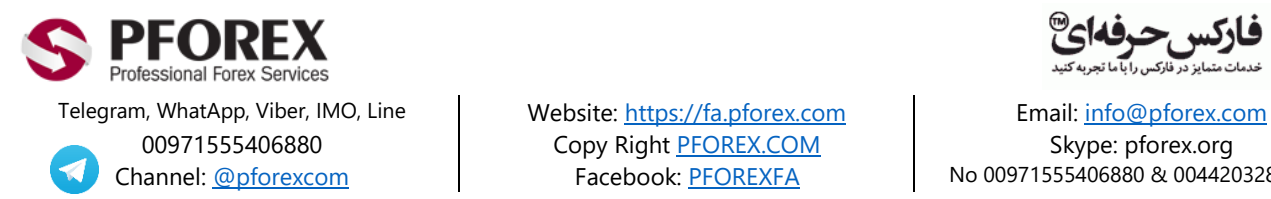

Channel[: @pforexcom](https://telegram.me/pforexcom) | Facebook[: PFOREXFA](https://www.facebook.com/PFOREXFA) No 00971555406880 & 00442032870800

00971555406880 Copy Righ[t PFOREX.COM](https://fa.pforex.com/) Skype: pforex.org

## **راهنمای تنظیمات ابزار و پروفایل الیمپ ترید:**

برای ورود به کابین شخصی وارد صفحه اصلی سایت الیمپ ترید )OlympTrade )گردید:

[https://olymptrade.com/en-us/?affiliate\\_id=83675&subid1=2h3a](https://olymptrade.com/en-us/?affiliate_id=83675&subid1=2h3a)

شکل 1 : در صفحه اصلی ایمیلی که **توسط نماینده رسمی الیمپ ترید**-**فارکس حرفه ای** حساب افتتاح نموده اید را در بخش اول و سپس رمز را وارد نمایید و روی دکمه ورود )**in Log** )کلیک نمایید.

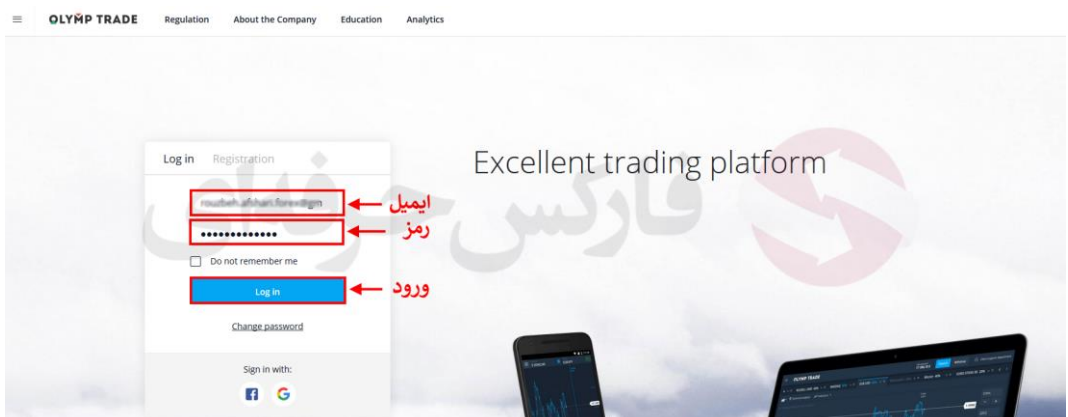

شکل 2 : پس از ورود به کابین، برای باز کردن منوی تنظیمات و ابزارها روز دکمه سمت چپ باال کلیک نمایید. در این صفحه موارد مختلفی وجود دارد که گام به گام با آنها آشنا خواهید شد. حساب فعال شما و مقدار موجودی آن در سمت راست باال نشان داده شده است.

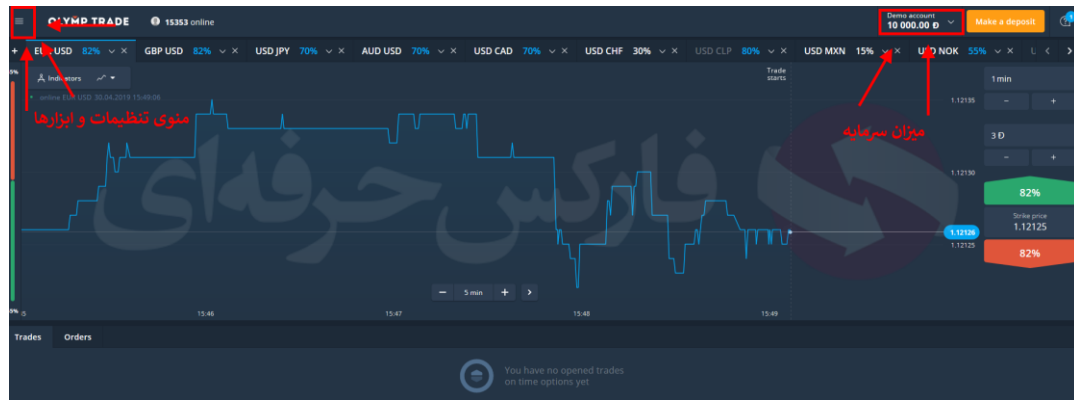

شکل ۳ : پس از باز شدن منو، روی پرچم آمریکا (زبان انگلیسی) در پایین منو کلیک نمایید و زبان فارسی را انتخاب کنید.

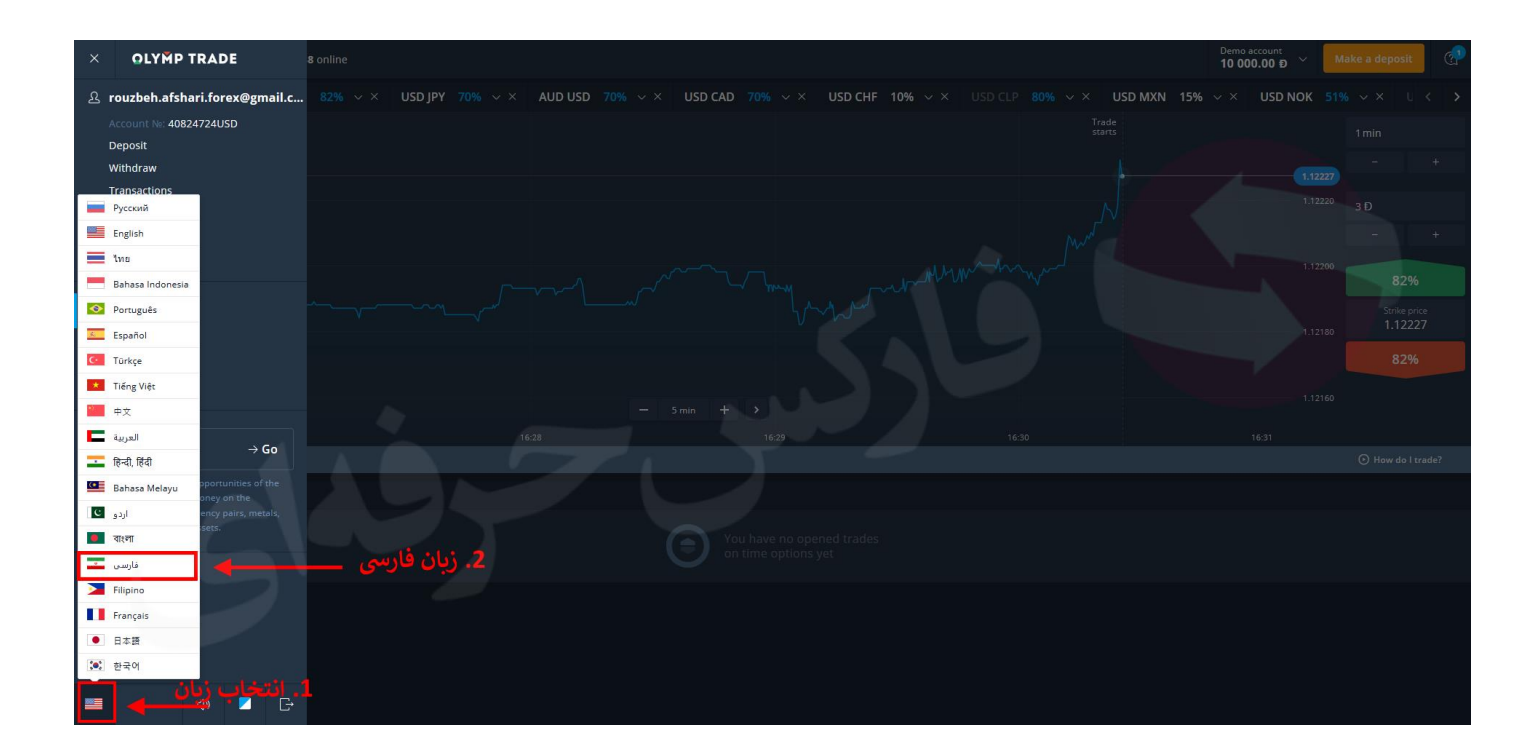

شکل 4 : پس از تغییر زبان، باز هم منو ابزارها و تنظیمات را باز نمایید.

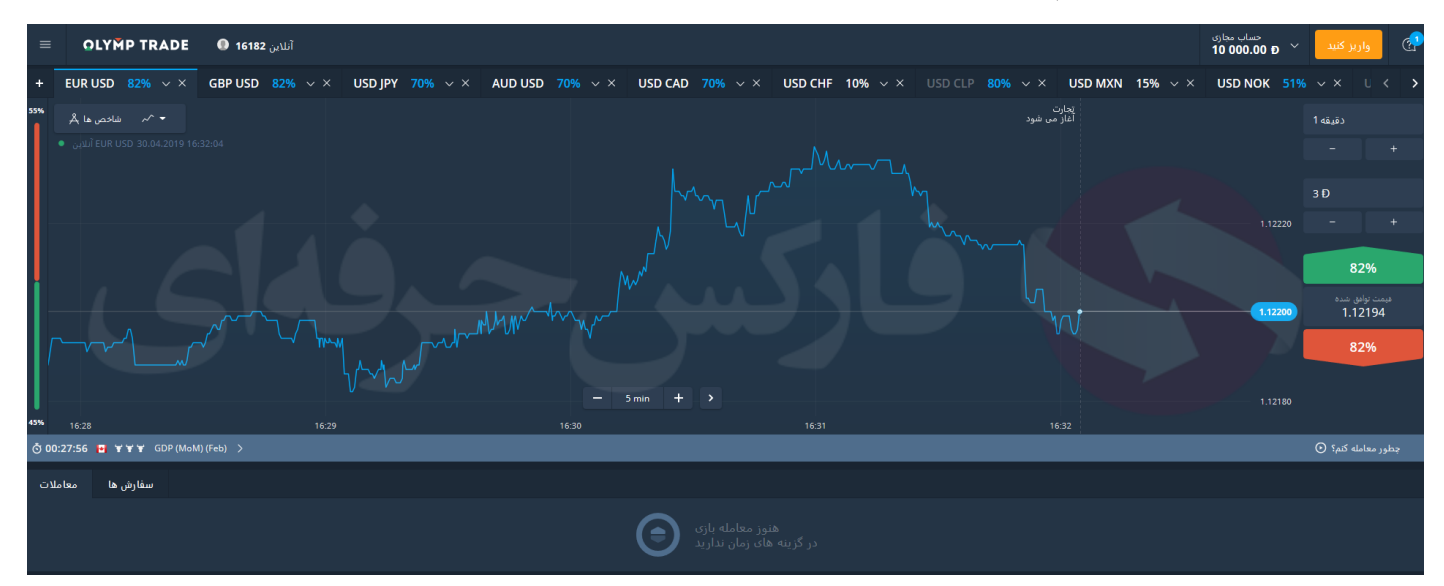

شکل 5 : اکنون که منو به زبان فارسی است، به راحتی می توانید و مطالب را مورد بررسی قرار دهید. در بخش باالی منو، ایمیل )email )و شماره حساب-کابین )No Account )و نوع ارز )Currency Account )حساب شما نمایش داده شده است. در ابتدا بخش پروفایل )Profile )را بررسی خواهیم کرد. روی دکمه پروفایل )Profile )کلیک نمایید.

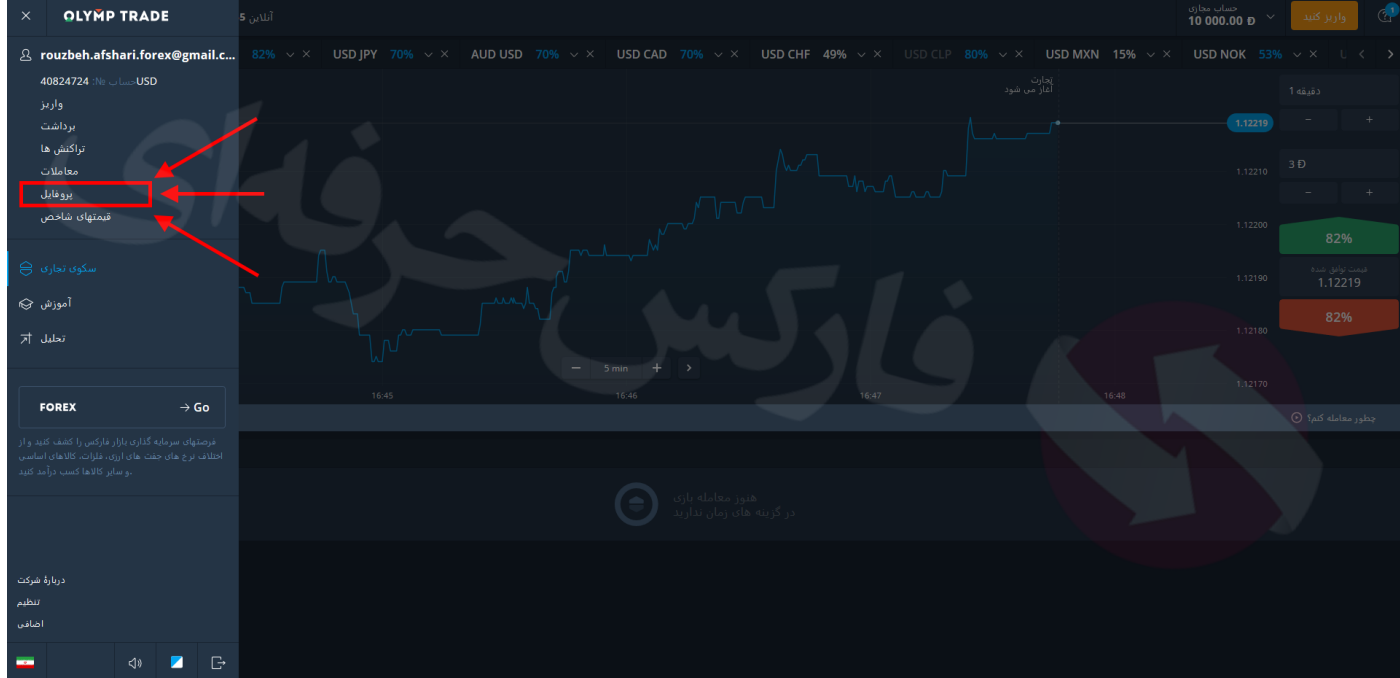

شکل ۶ : در صفحه پروفایل، ابتدا نام و نام خانوادگی (Name - Surname)، تاریخ تولد (Date of Birth) خود را وارد نمایید سپس برای وریفای کردن شماره موبایل خود، روی بخش کد کشور کلیک نمایید و ایران را انتخاب کنید. سپس شماره موبایل خود را در بخش ۵ وارد نمایید و روی دکمه "شماره تلفن خود را تایید کنید" (Confirm Your Telephone Number) کلیک نمایید.

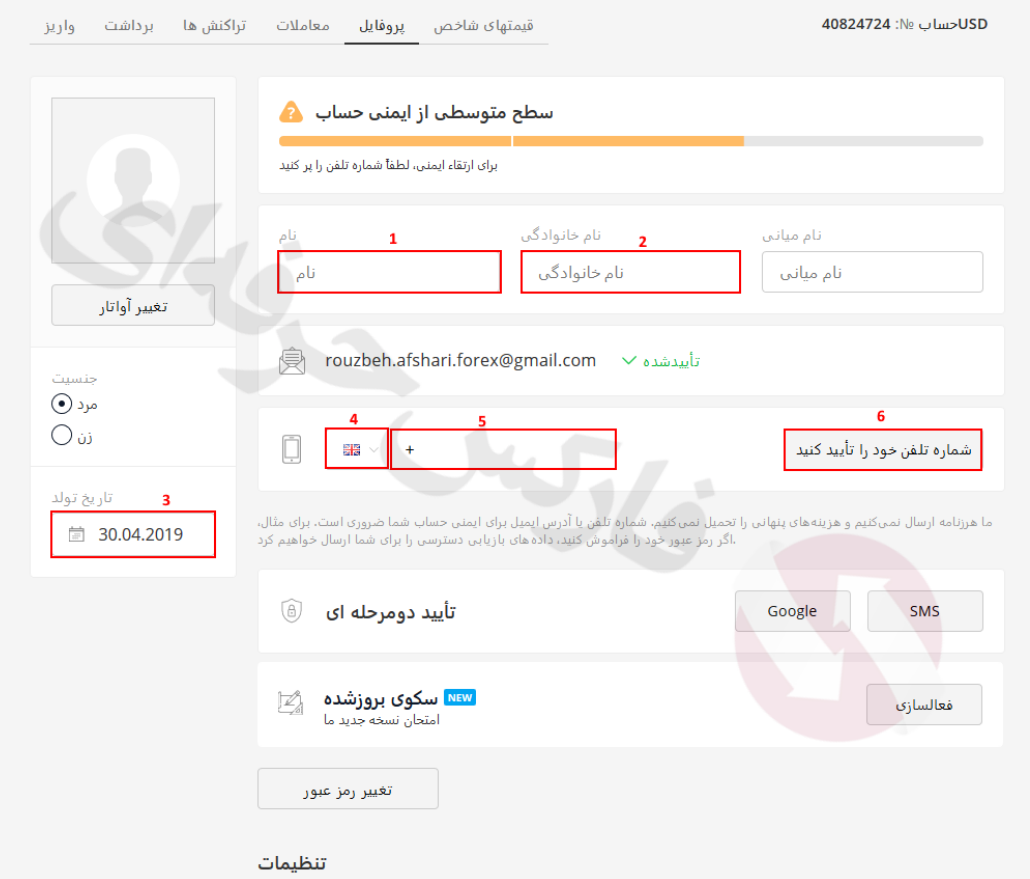

شکل 7 : برای موبایل شما، کد تاییدی )Code SMS )ارسال شده است، آن را وارد نموده و روی دکمه تایید )Confirm )کلیک کنید. در قسمت های بعدی به قسمت تنظیمات پروفایل باز خواهیم گشت تا تمام موارد را بررسی نماییم. برای تغییر رمز ) Change Password )خود نیز می توانید روی دکمه تغییر رمز عبور کلیک کنید.

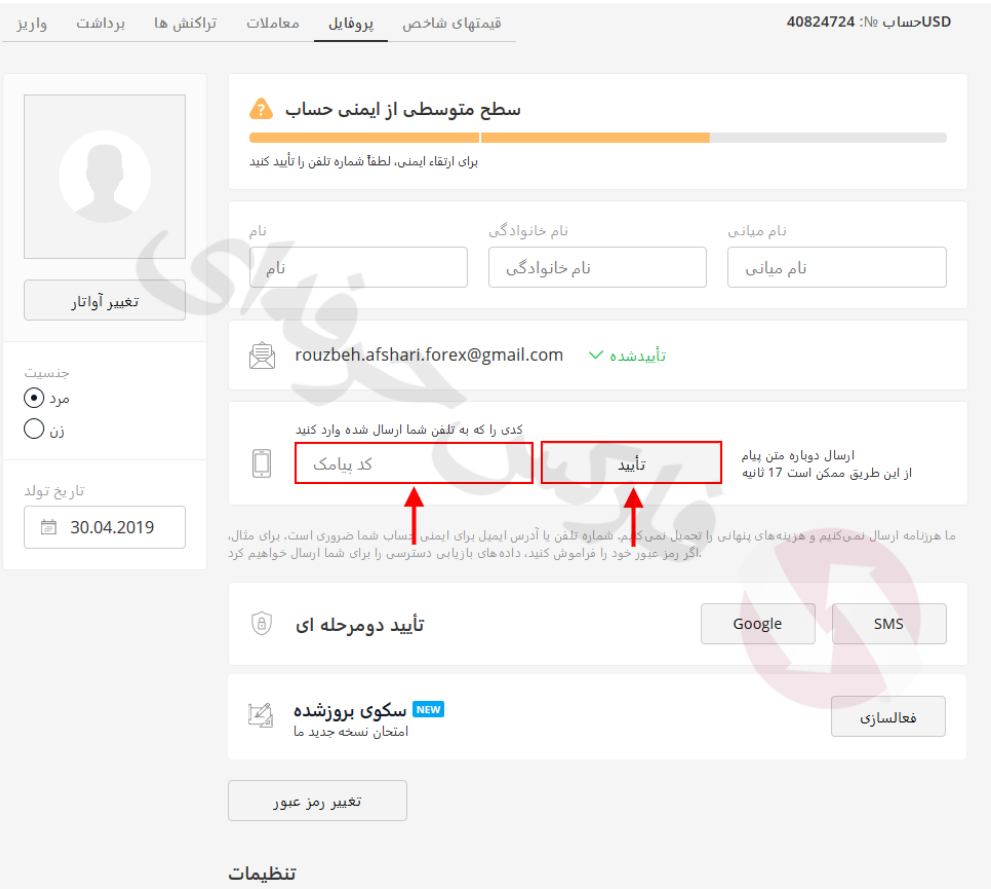

شکل ۸ : برای تغییر رمز بایستی در قسمت اول رمز کنونی (Old Password) خود را وارد نمایید و در دو بخش بعدی رمز دلخواه خود را جهت تغییر به آن وارد نمایید و روی دکمه تغییر رمز (Change Password) عبور کلیک کنید.

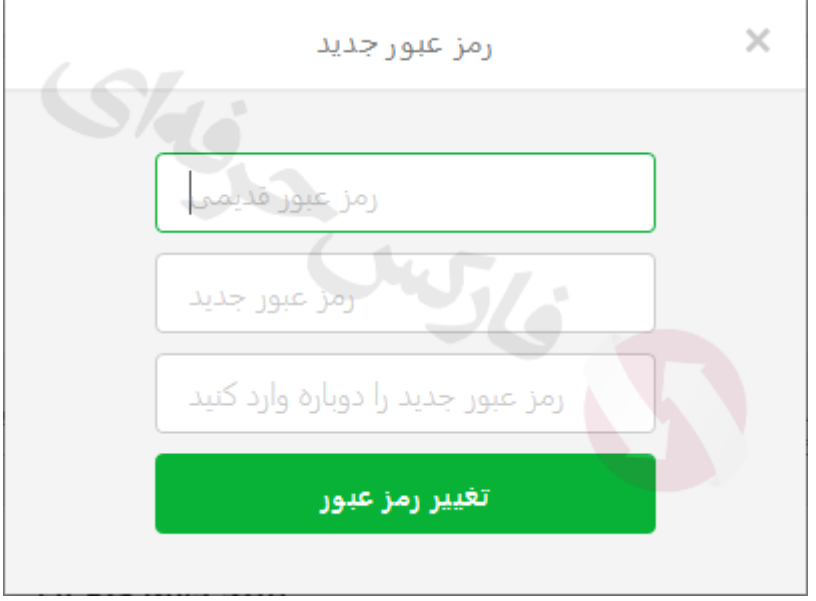

شکل 9 : برای واریز در حساب خود و انجام معامالت واقعی می بایست روی دکمه واریز )Deposit )در منو کلیک نمایید. همچنین می توانید روی دکمه انجام واریز )**deposit a Make** )در سمت راست باال نیز کلیک نمایید.

در نظر داشته باشید قبل از واریز واقعی، بهترین روش برای موفقیت این است که شما به کسب دانش معامالتی بپردازید. آموزش فنون و ترفند های معامالتی به فارسی به همراه استراتژی های معامالتی و اقتصادی در فارکس حرفه ای برای ارتقا دانش معامله گران از مبتدی تا استادی موجود می باشد. پس از مرور مطالب و کسب دانش اولیه، استراتژی های مناسبی را انتخاب کنید و روی حساب دمو به معامله با آنها بپردازید.

توجه نمایید که برای یادگیری درست می بایست مطالعه، بررسی و انجام معامالت روی حساب دمو را به دفعات انجام دهید تا به سوددهی مداوم برسید. پس از آن می توانید با استفاده از سیگنال ها و تحلیل های روزانه، که توسط نرم افزار دستیار فارکس حرفه ای ارسال می شوند، نقاط مناسب ورود و موقعیت های سودده را شناسایی نمایید.

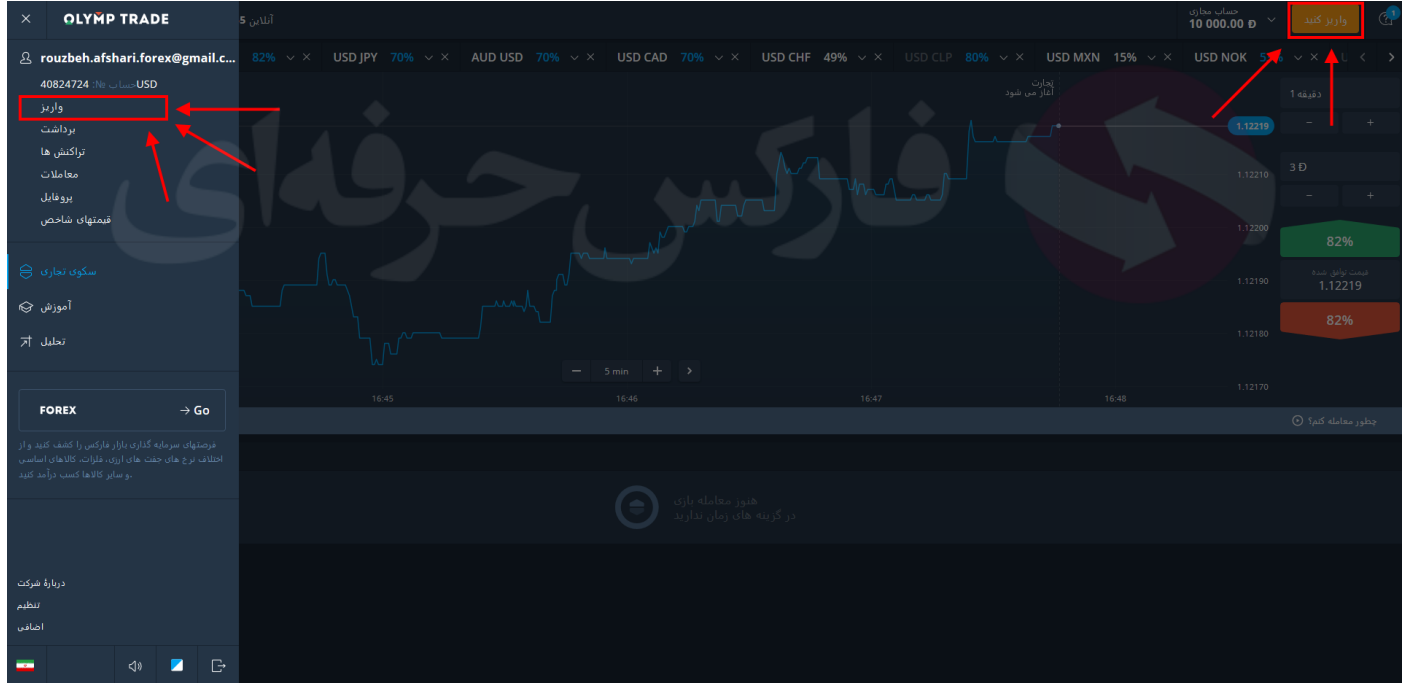

شکل 10 : بهترین روش واریز ریالی و شارژ حساب در حال حاظر با توجه به قیمت های ارایه شده، روش وبمانی می باشد. روی دکمه وب مانی )**WebMoney** )کلیک کنید.

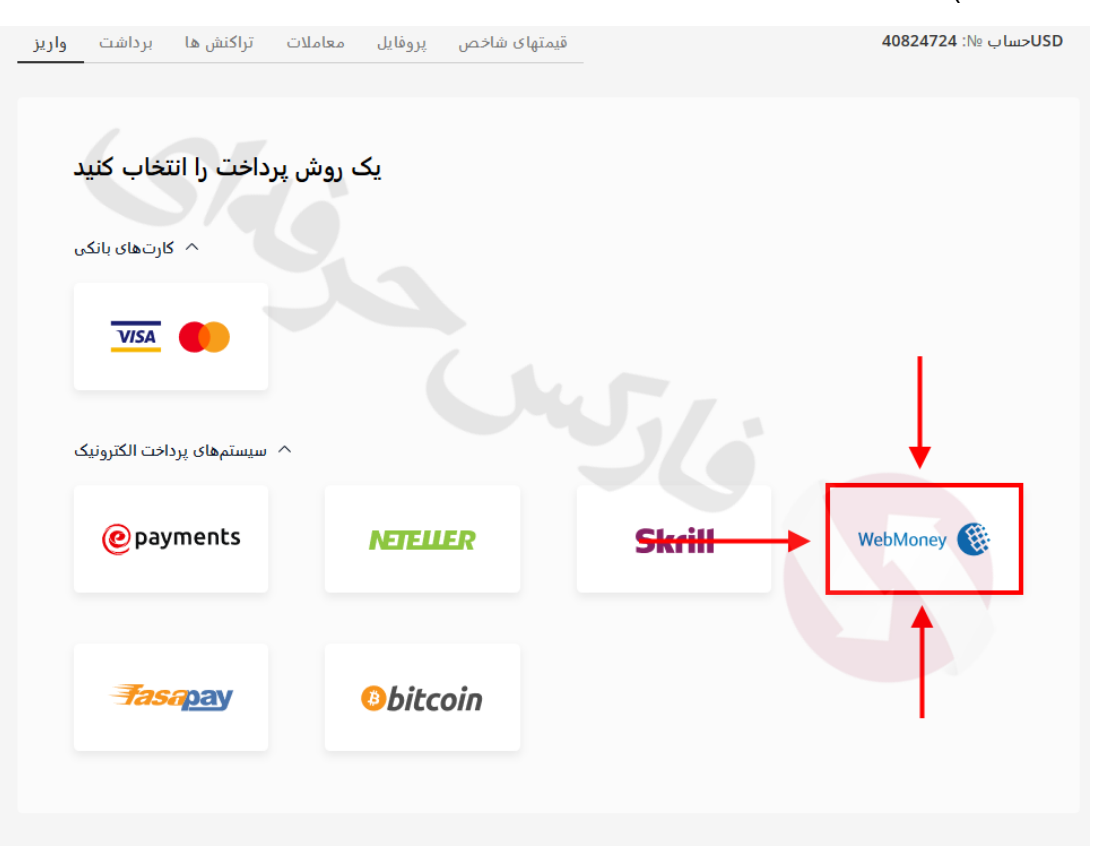

شکل 11 : حال مقدار واریز مورد نظر را انتخاب نمایید. می توانید از بونوس ها )Bonuses )و پاداش های موجود نیز استفاده نمایید. سپس روی دکمه واریز )Deposit )کلیک نمایید.

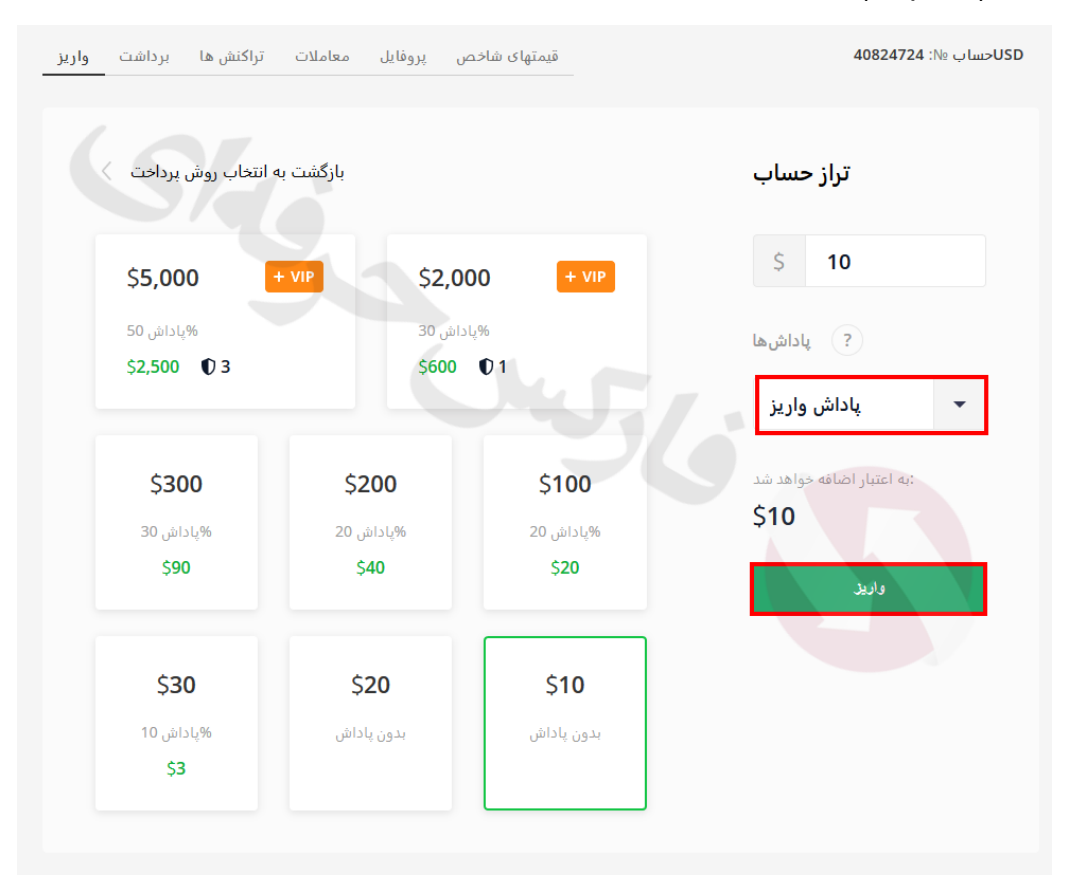

شکل 12 : در بخش انتخاب نوع حساب وب مانی، WMZ را انتخاب کرده و روی واریز )Deposit )کلیک کنید. برای دریافت اطالعات کامل راهنمای واریز می توانید فایل آن را در سایت فارکس حرفه ای به دست آورید. همچنین با مشاوران فارکس حرفه ای نیز می توانید از طریق تلگرام در تماس بوده و ماشوره کامل و فایل های راهنما را دریافت نمایید. تمام مشاوره ها و فایل های راهنما به عالوه کلیه سرویس های فارکس حرفه ای برای معامله گرانی که در لیست فارکس حرفه ای باشند رایگان خواهد بود. برای قرار گرفتن در لیست فارکس حرفه ای کافی است تا حساب های فعال شما در بروکر های مورد عالقه تان در لیست مشتریان فارکس حرفه ای باشد.

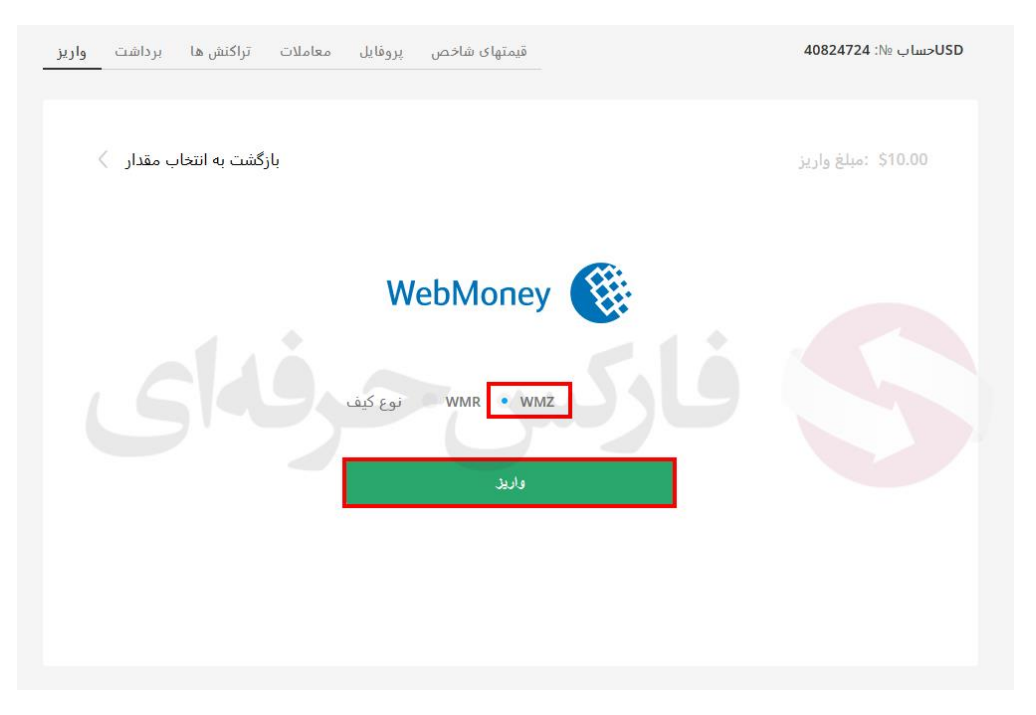

شکل 13 : برای انجام برداشت از حساب، می بایست در منوی سمت چپ، روی دکمه برداشت )Withdraw )کلیک نمایید.

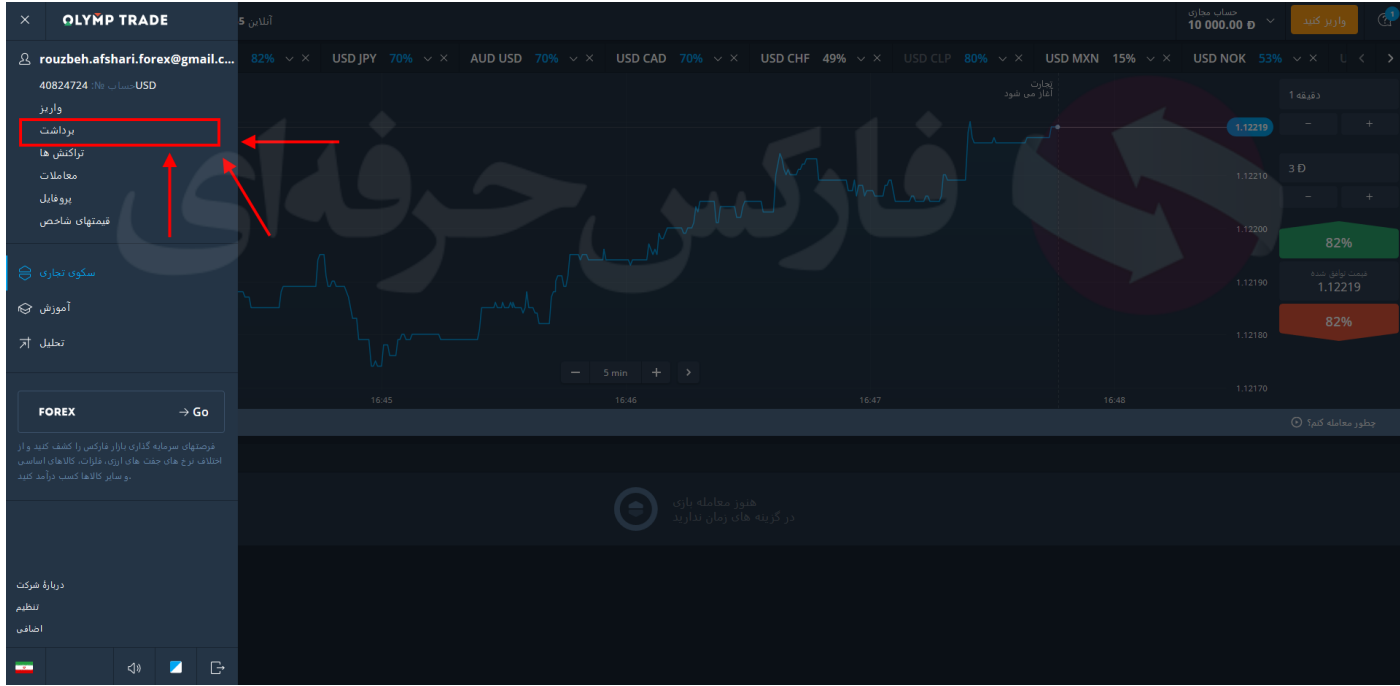

شکل ۱۴ : در بخش برداشت، مبلغ مورد نظر خود را وارد نموده (حداقل برداشت ۱۰ دلار) و سپس بایستی روی دکمه ارسال درخواست (Send a request) کلیک کنید. لطفا در این بخش موارد را به دقت انجام دهید و اطلاعات ارایه شده را مطالعه نمایید برداشت ها با همان روشی انجام خواهند شد که با آن روش ها واریز خود را انجام داده اید.

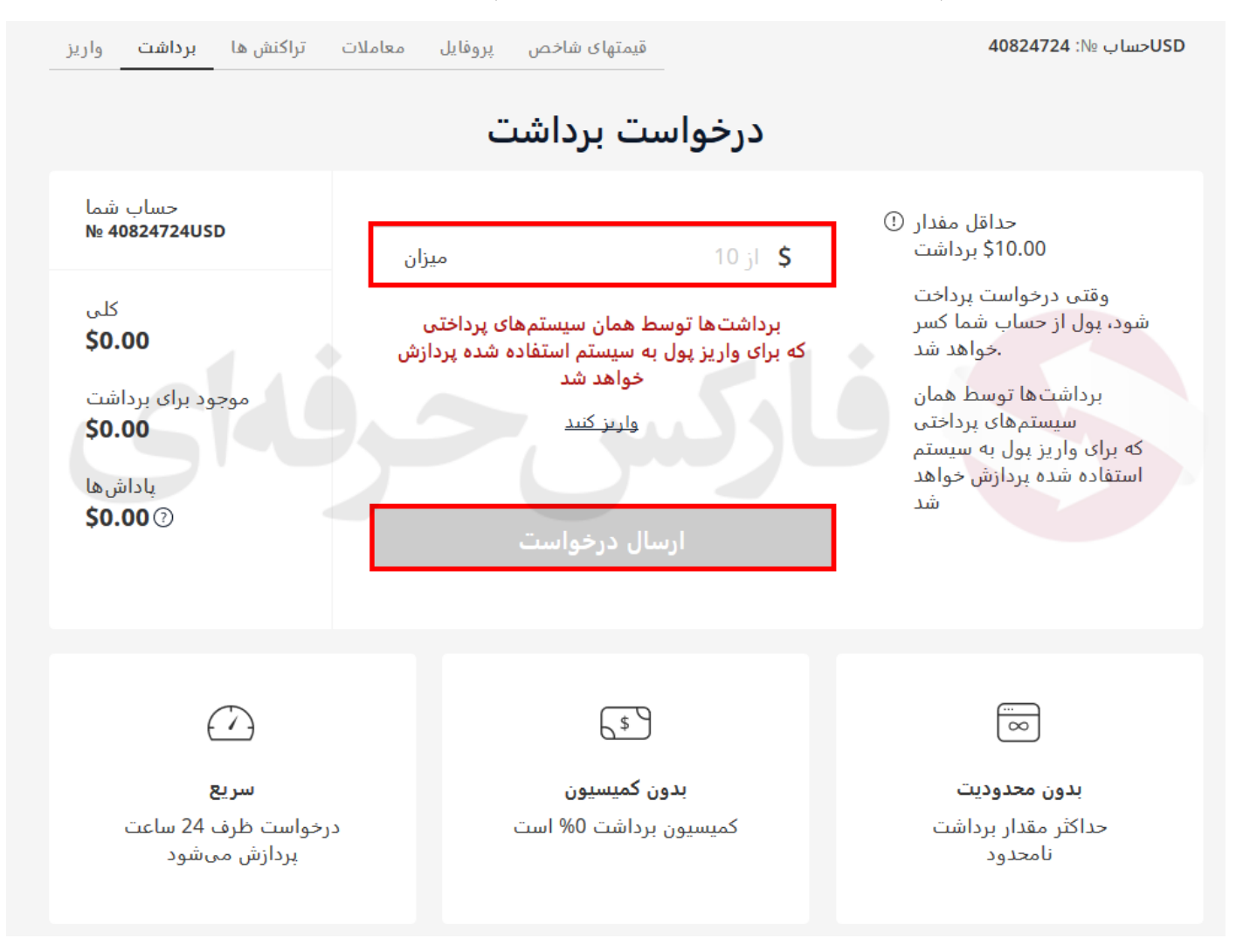

شکل 15 : در قسمت قیمتهای شاخص )**Quotes** )دقیقترین تغییرات در قیمت های ارزها و نماد های ارایه شده نمایش داده می شوند.

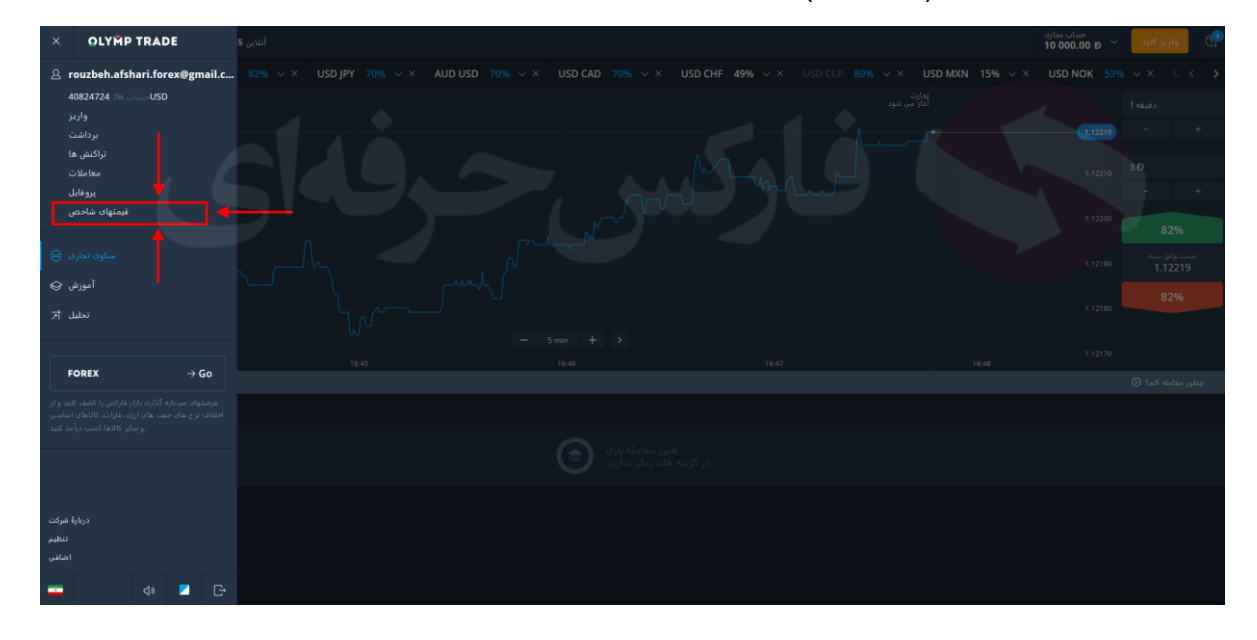

شکل 16 : در بخش آموزش )Education )و تحلیل )Analytics )نیز ابتدا می بایستی زبان حساب خود را به انگلیسی تغییر دهید و سپس به این دو بخش وارد شوید چرا که مطالب این دو بخش به انگلیسی موجود می باشند.

به جای مطالعه موارد محدود بخش آموزش، می توانید با مراجعه به آموزش های اقتصادی فارکس حرفه ای در بیش از 110 جلسه که به همراه مثال های روی چارت معامالی است، آموزش های الزم را به رایگان دریافت نمایید. آموزش های فارکس حرفه ای به بخش های مختلفی تقسیم شده اند از جمله مطالب پایه ای اقتصادی و بروکرها، روش کار با متاتریدر، استراتژی ها، اندیکاتور ها و ابزارهای معامالتی فارکس و باینری آپشن که در آخر نحوه کار با اپلیکیشن دستیار فارکس حرفه ای به تفصیل ارایه شده است

به جای استفاده از تحلیل های بسیار محدود نیز می توانید از سیگنال های وتحلیل های روزانه بیش از 100 نماد معامالتی فارکس، بورس طال و فلزات گرانبها، رمزارز و سهام مهم دنیا استفاده نمایید. به ط.ور متوسط روزانه بیش از 200 سیگنال معامالتی با مجموع موفقیت بالای ۷۸% برای معامله گران ارسال می گردند که باید از بین آنها سیگنال های معتبر را تشخیص دهید. برای همین است که پیشنهاد شده ابتدا آموزش های فارکس حرفه ای را به دقت به دفعات مطالعه کنید. سپس با توجه به عالیق خود چندین استراتژی را انتخاب کرده و با انجام معامالت دمو به ارتقا مهارت خود اقدام نمایید.

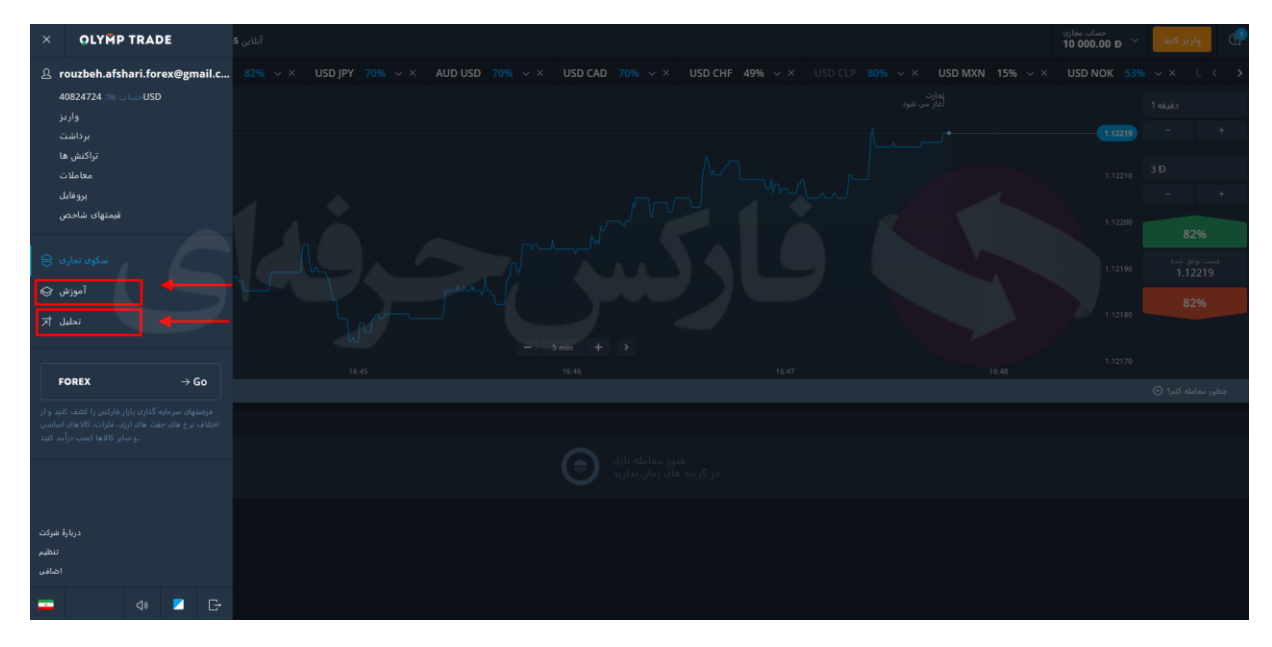

راه ارتباطی مشتریان و معامله گران باینری آپشن، خصوصا **بروکر معتبر الیمپ ترید** با فارکس حرفه ای از طریق ذخیره شماره 00971555406880 و یا **[تلگرام فارکس حرفه ای](https://t.me/pforex)** امکان پذیر است. شایان ذکر است که امکان <u>ت*ماس تلفنی و دریافت مشاوره*</u> از واتس آپ، ایمو با استفاده از شـماره فوق امکان پذیر اسـت.

برای کسب اطالعات بیشتر و استفاده از [خدمات فارکس حرفهای](https://fa.pforex.com/) به وب [سایت](https://fa.pforex.com/) شرکت مراجعه کنید.

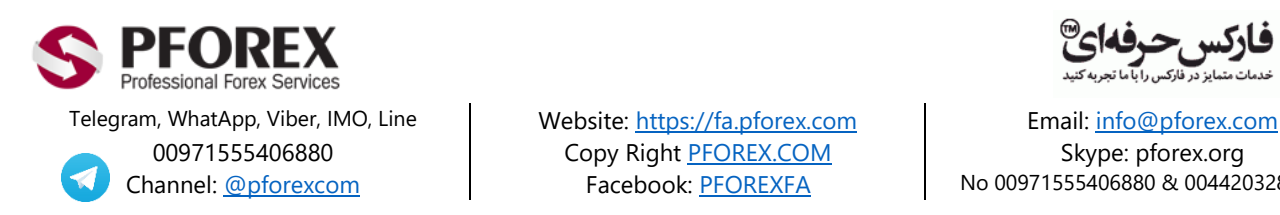

00971555406880 Copy Righ[t PFOREX.COM](https://fa.pforex.com/) Skype: pforex.org

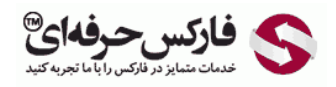

Channel[: @pforexcom](https://telegram.me/pforexcom) Facebook[: PFOREXFA](https://www.facebook.com/PFOREXFA) No 00971555406880 & 00442032870800